# White Paper

AI Applications and Analytics Intel® Xeon® Processors

# intel

# **Accelerating AI Applications on Alibaba Cloud with Analytics Zoo and Bfloat16**

This paper describes how to use Analytics Zoo and Brain Floating Point 16-bit (bfloat16) to improve the performance of artificial intelligence (AI) applications running on seventh-generation Alibaba Cloud Elastic Compute Service (ECS) instances. Seventh-generation Alibaba Cloud ECS instances are powered by 3rd Generation Intel Xeon Scalable processors, and they provide bfloat16 support.

# **Background information**

• Seventh-generation Alibaba Cloud high-frequency ECS instances use the third generation of X-Dragon Architecture and 3rd Generation Intel Xeon Scalable processors. Compared with the previous generation, seventh-generation Alibaba Cloud highfrequency ECS instances with high clock speeds can improve compute performance by up to 260 percent.<sup>1</sup> You can also use the advanced pipeline feature of Analytics Zoo on Alibaba Cloud ECS instances. For example, you can use Intel-optimized deep learning (DL) models, such as TensorFlow and PyTorch, to develop DL applications.

3rd Generation Intel Xeon Scalable processors deliver industry-leading and workloadoptimized platforms by using enhanced Intel® Deep Learning Boost (Intel DL Boost), which is a built-in artificial intelligence (AI) acceleration feature. Enhanced Intel DL Boost provides the first x86 support for bfloat16 in the industry, which enhances AI inference and training performance.

3rd Generation Intel Xeon Scalable processors can process complex AI workloads. By using enhanced Intel DL Boost, 3rd Generation Intel Xeon Scalable processors can deliver up to 1.93 times the AI training performance,<sup>2</sup> up to 1.87 times the AI inference performance for image classification, $3$  up to 1.7 times the AI training performance for natural language processing (NLP), $4$  and up to 1.9 times the AI inference performance for NLP, compared with previous-generation processors.<sup>5</sup> Many AI-training workloads from industry sectors such as healthcare, financial, and retail can benefit from the bfloat16 support provided by these processors.

- Analytics Zoo is an open source unified analytics and AI platform. It can seamlessly scale AI models such as TensorFlow, Keras, and PyTorch to distributed big data platforms such as Apache Spark, Apache Flink, and Ray. As seen in Figure 1, Analytics Zoo provides the following features:
	- End-to-end pipelines for applying AI models such as TensorFlow, PyTorch, and the OpenVINO™ toolkit to big data platforms. For example, developers can embed TensorFlow or PyTorch code in Spark code for distributed training and inference. Developers can also use native DL models such as TensorFlow, Keras, PyTorch, and BigDL in Spark machine learning (ML) pipelines.
	- High-level ML workflows, such as cluster serving and scalable AutoML, for automated ML tasks. Cluster serving is an automatic and distributed inference solution for models such as TensorFlow, PyTorch, and the OpenVINO toolkit. Scalable AutoML is used for time-series predictions.
	- Built-in models for recommendation, time series, computer vision, and NLP applications.
- Bfloat16 is a numeric format that is widely used in neural networks.
- ResNet-50 is a residual network that is 50-layers deep. This neural network is widely used for image-classification tasks.

<span id="page-1-0"></span>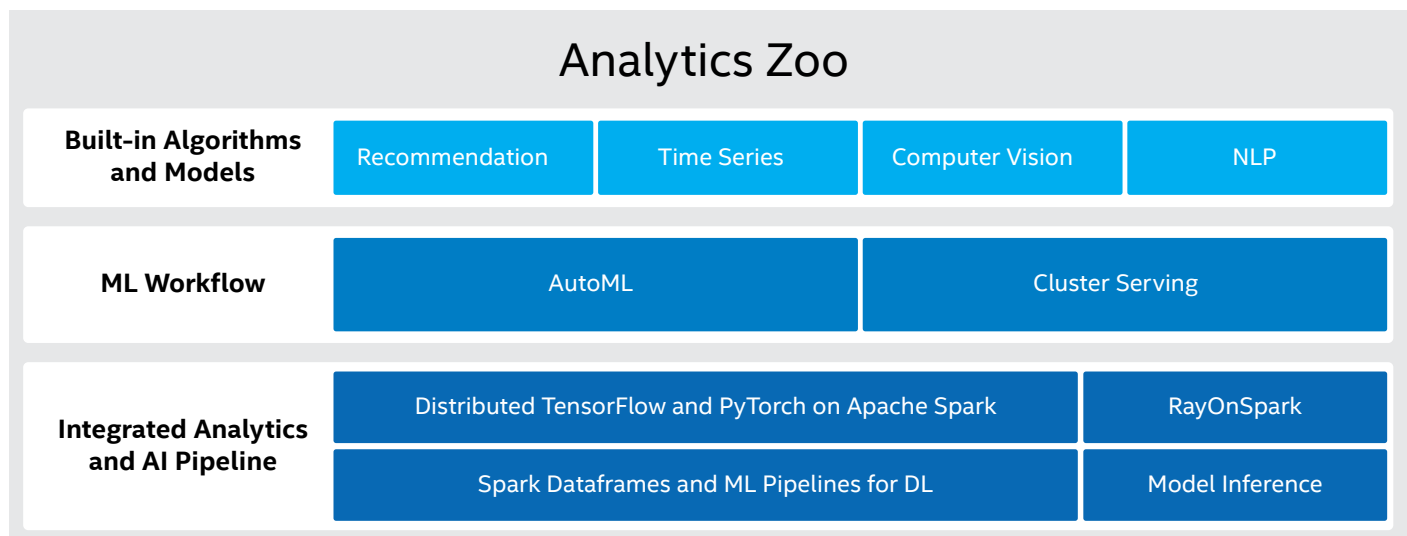

**Figure 1.** The Analytics Zoo open source analytics and AI platform incorporates numerous features to accelerate AI applications on Alibaba Cloud

### **Procedure**

To use Analytics Zoo and bfloat16 to accelerate AI applications (such as in the ResNet-50 training task example provided later in this document) on an Alibaba Cloud ECS instance, perform the following steps:

**Step 1:** [Create an ECS instance with a high clock speed](https://help.aliyun.com/knowledge_detail/188139.html#section-yzf-2l0-625)

**Step 2: [Prepare an Analytics Zoo environment that supports bfloat16](https://help.aliyun.com/knowledge_detail/188139.html#section-odn-pxr-3qj)** 

**Step 3:** [Train the ResNet-50 model on the ECS instance by using bfloat16 to improve performanc](https://help.aliyun.com/knowledge_detail/188139.html#section-4hb-eid-lb1)e

# **Step 1: Create an ECS instance with a high clock speed**

To create an ECS instance, perform the following operations:

- 1. Navigate to the **ECS** buy page.
- 2. Create an instance that belongs to the *hfc7* instance family. For more information, see "[Create an instance by using the](https://www.alibabacloud.com/help/doc-detail/87190.htm?spm=a2c63.l28256.b99.117.e89c7453ba22wp#task-vwq-5g4-r2b)  [wizard.](https://www.alibabacloud.com/help/doc-detail/87190.htm?spm=a2c63.l28256.b99.117.e89c7453ba22wp#task-vwq-5g4-r2b)"

 When you configure the instance-type parameter, you can select an instance type only from the *hfc7* or *hfg7* instance family in this scenario. For more information about instance types, see "[Instance families with high clock speeds](https://www.alibabacloud.com/help/doc-detail/108495.htm?spm=a2c63.p38356.b99.63.79818e44W6vgeN#concept-fv4-jdz-wgb)."

3. On the **Instances** page, find the new instance, and then click the **instance ID**. On the page that appears, view and confirm the instance type.

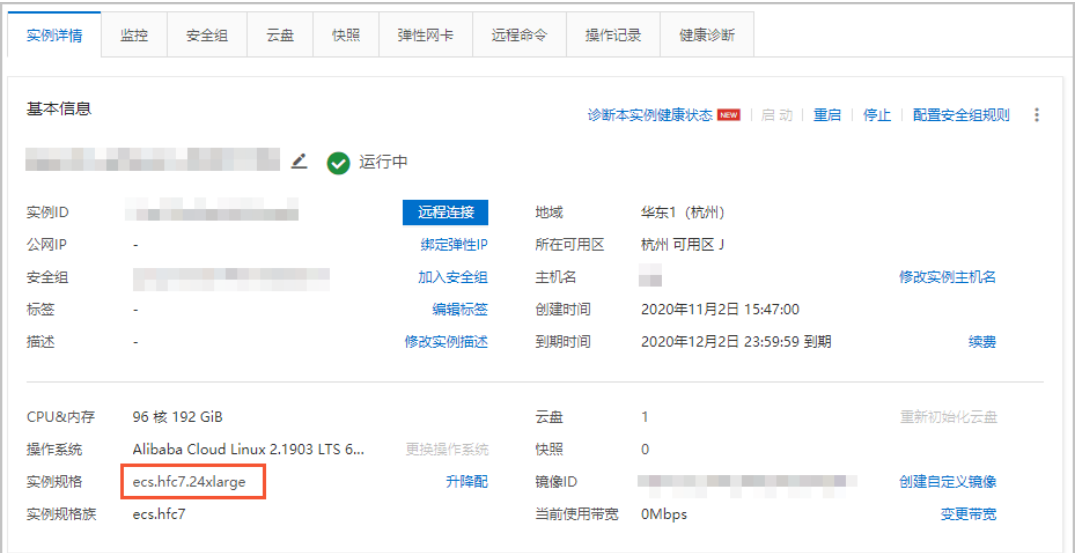

### **Step 2: Prepare an Analytics Zoo environment that supports bfloat16**

Analytics Zoo provides a pre-built Docker image that supports bfloat16. You can obtain the Docker image on the ECS instance by using Method 1, below. You can also use the Analytics Zoo nightly build to support bfloat16. For more information, see Method 2, below. For more information about code description, see "[Code sample: How Analytics Zoo uses bfloat16 to accelerate the training of deep learning models](https://help.aliyun.com/knowledge_detail/188139.html#section-o85-jd0-p6m)."

• Method 1: Obtain the pre-built Docker image of Analytics Zoo on the ECS instance:

- 1. Connect to the ECS instance. For more information, see "[Connect to an ECS instance](https://help.aliyun.com/document_detail/25425.html?spm=a2c4g.11186623.2.25.7b356eac4tRUP0#concept-irq-dwd-wdb)."
- 2. Run the following commands to install and start Docker:

yum install docker-io -y

systemctl start docker

3. Run the following command to obtain the Analytics Zoo Docker image that supports bfloat16:

docker pull intelanalytics/analytics-zoo:0.8.1-bigdl 0.10.0-spark 2.4.3-bf16

4. Run the following command to run the Docker container:

docker run -itd --name az1 --net=host --privileged intelanalytics/analytics-zoo:0.8.1-bigdl\_0.10.0-spark\_2.4.3-bf16

5. Run the following command to enter the container:

docker exec -it az1 bash

- Method 2: Use the nightly Analytics Zoo build to support bfloat16:
	- 1. Connect to the ECS instance. For more information, see "[Connect to an ECS instance](https://help.aliyun.com/document_detail/25425.html?spm=a2c4g.11186623.2.26.7b356eac4tRUP0#concept-irq-dwd-wdb)."
	- 2. Run the following commands to download and decompress the latest version of the nightly build pre-build package of Analytics Zoo:

wget

```
https://oss.sonatype.org/content/repositories/snapshots/com/intel/analytics/zoo/ 
analytics-zoo-bigdl_0.11.1-spark_2.4.3/0.9.0-SNAPSHOT/analytics-zoo-bigdl_0.11.1-spark_2.4.3-
0.9.0-20201026.210040-51-dist-all.zip
```
unzip analytics-zoo-bigdl\_0.11.1-spark\_2.4.3-0.9.0-{datetime}-dist-all.zip -d analytics-zoo

3. Run the following command to install Git:

yum -y install git

4. Run the following commands to download the TensorFlow source code: git clone https://github.com/Intel-tensorflow/tensorflow.git

git checkout v1.15.0up1

5. Run the following commands to compile TensorFlow:

bazel build --cxxopt=-D\_GLIBCXX\_USE\_CXX11\_ABI=0 --copt=-O3 --copt=-Wformat

```
--copt=-Wformat-security --copt=-fstack-protector --copt=-fPIC
```
--copt=-fpic --linkopt=-znoexecstack --linkopt=-zrelro

--linkopt=-znow --linkopt=-fstack-protector --config=mkl --define

build with mkl dnn v1 only=true --copt=-DENABLE INTEL MKL BFLOAT16

--copt=-march=native

//tensorflow/tools/lib\_package:libtensorflow\_jni.tar.gz

//tensorflow/java:libtensorflow.jar

//tensorflow/java:libtensorflow-src.jar

//tensorflow/tools/lib\_package:libtensorflow\_proto.zip

6. Run the following commands to collect the library files that are required by Analytics Zoo:

cd bazel-bin/tensorflow/tools/lib\_package

mkdir linux-x86\_64

tar -xzvf libtensorflow\_jni.tar.gz -C linux\_x86-64

- rm libtensorflow\_framework.so
- rm libtensorflow\_framework.so.1

mv libtensorflow\_framework.so.1.15.0 libtensorflow\_framework-zoo.so

```
cp ../../../../ solib k8/ U@mkl Ulinux S S Cmkl Ulibs Ulinux _ Uexternal Smkl Ulinux Slib/*
./
```
7. Run the following commands to update the Analytics Zoo JAR files:

```
cd ~/analytics-zoo/lib/
```

```
cp ~/tensorflow/bazel-bin/tensorflow/tools/lib_package/linux-x86_64 ./
```

```
jar -ufanalytics-zoo-bigdl 0.11.1-spark 2.4.3-0.9.0-SNAPSHOT-jar-with-dependencies.jar linux-
x86_64/*
```
# **Step 3: Train the ResNet-50 model on the ECS instance and use bfloat16 to improve performance**

1. Run the following command to enter the Analytics Zoo Docker container:

```
docker exec -it az1 bash
```
2. Run the following commands to modify the *spark-defaults.conf* file in the /opt/work/spark-2.4.3/conf/ directory to configure Spark:

spark.authenticate=false

spark.ui.killEnabled=true

```
spark.eventLog.enabled=true
```

```
spark.history.ui.port=18080
```
spark.eventLog.dir=file:///var/log/spark/spark-events

spark.history.fs.logDirectory=file:///var/log/spark/spark-events

```
spark.shuffle.service.port=7337
```
spark.master=spark://\$(hostname):7077

3. Run the following commands to start the Spark master:

```
cd /opt/work/spark-2.4.3
```
./sbin/start-master.sh

4. Create the following script in the /opt/work/spark-2.4.3/bin directory to run the *numactl* command to start eight Spark workers and bind each worker to 12 vCPUs:

```
numactl -C 0-11 ./spark-class org.apache.spark.deploy.worker.Worker spark://$(hostname):7077 &
numactl -C 12-23 ./spark-class org.apache.spark.deploy.worker.Worker spark://$(hostname):7077 &
numactl -C 24-35 ./spark-class org.apache.spark.deploy.worker.Worker spark://$(hostname):7077 &
numactl -C 36-47 ./spark-class org.apache.spark.deploy.worker.Worker spark://$(hostname):7077 &
numactl -C 48-59 ./spark-class org.apache.spark.deploy.worker.Worker spark://$(hostname):7077 &
numactl -C 60-71 ./spark-class org.apache.spark.deploy.worker.Worker spark://$(hostname):7077 &
numactl -C 72-83 ./spark-class org.apache.spark.deploy.worker.Worker spark://$(hostname):7077 &
numactl -C 84-95 ./spark-class org.apache.spark.deploy.worker.Worker spark://$(hostname):7077 &
```
5. Run the following command to check whether the eight Spark workers are started. If 8 is returned, the eight Spark workers are started.

jps | grep Worker | wc -l

6. Run the following commands to download the sample ResNet-50 code from GitHub:

git clone https://github.com/yangw1234/models-1.git

git checkout branch-1.6.1-zoo

7. Run the *run.sh* script in the models-1/models/image\_recognition/tensorflow/resnet50v1\_5/training/mlperf\_resnet directory. Add the --*use\_bfloat16* option to enable bfloat16-based training. If you do not add this option, *FP32* is used for training by default.

# Register the model as a source root

export PYTHONPATH="\$(pwd):\${PYTHONPATH}"

export KMP\_BLOCKTIME=0

# 8 instances

```
export OMP NUM THREADS=6
       export KMP AFFINITY=granularity=fine, compact, 1,0
       export KMP_SETTINGS=1
       export ANALYTICS_ZOO_HOME=/opt/work/analytics-zoo/dist
       export SPARK_HOME=/opt/work/spark-2.4.3
       bash $ANALYTICS_ZOO_HOME/bin/spark-submit-python-with-zoo.sh --master
       spark://$(hostname):7077 \
       --executor-cores 1 --total-executor-cores 8 --driver-memory 20g --executor-memory 18g \
       --conf spark.network.timeout=10000000 --conf spark.executor.heartbeatInterval=100000 \
       imagenet main.py 1 --model dir ./logs --batch size 128 --version 1 \setminus--resnet size 50 --train epochs 90 --data dir /opt/ILSVRC2012/ --use bfloat16
White Paper | Accelerating AI Applications on Alibaba Cloud with Analytics Zoo and Bfloat16
```
The following table shows the training results:<sup>6</sup>

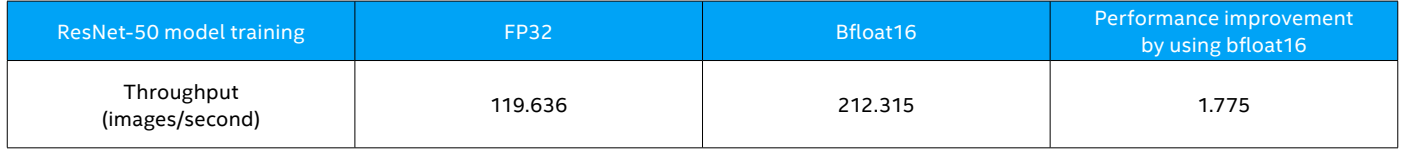

# **Summary**

This paper uses ResNet-50 training as an example to demonstrate how users can use Analytics Zoo and bfloat16 to accelerate AI applications running on Alibaba Cloud with 3rd Generation Intel Xeon Scalable processors. 3rd Generation Intel Xeon Scalable processors provide bfloat16 support on x86 platforms for the first time in the industry. In addition, the seventh-generation Alibaba Cloud high-frequency ECS instances are some of the first cloud platforms to support bfloat16 AI acceleration. Analytics Zoo, the unified data-analytics and AI platform, is able to unleash bfloat16 acceleration on Alibaba Cloud. Given ResNet-50 as example, Analytics Zoo using bfloat16 can achieve up to 1.775 times the performance compared to using FP32 in the given Alibaba Cloud ECS environment. For more information, visit the Analytics Zoo [GitHub](https://github.com/intel-analytics/analytics-zoo/) site or the Analytics Zoo documentation [website](https://analytics-zoo.github.io/master/).

# **Sample code: How Analytics Zoo uses bfloat16 to accelerate the training of DL models**

The following sample code snippets show how Analytics Zoo uses bfloat16 to accelerate the training of DL models such as ResNet-50. These code snippets are already contained in the Docker image of Analytics Zoo, and they are used for reference only. You do not need to compile the code.

1. The following code snippet is used to convert input images into the bfloat16 format:

```
if use bfloat16 == True:
       dtype = tf.bfloat16
       features = tf.cast(features, dtype)
2. The following code snippet is used to compile custom_dtype_getter:
       DEFAULT DTYPE = tf.float32
       CASTABLE TYPES = (tf.float16, tf.bfloat16)def _custom_dtype_getter(getter, name, shape=None, dtype=DEFAULT_DTYPE, 
               *args, **kwargs):
             if dtype in CASTABLE_TYPES:
               var = getter(name, shape, tf.float32, *args, **kwargs)
```
return tf.cast(var, dtype=dtype, name=name + '\_cast')

```
 else:
```
return getter(name, shape, dtype, \*args, \*\*kwargs)

3. The following code snippet is used to create *variable\_scope* and to build a model in the scope:

```
def model variable scope():
     return tf.compat.v1.variable_scope('resnet_model',
                   custom getter= custom dtype getter)
```
with model variable scope():

logits = resnet 50 model(features)

4. The following code snippet is used to convert *logits* into the *float32* format for the loss calculation. This conversion can help ensure numerical stability.

logits = tf.cast(logits, tf.float32)

The TFPark module of Analytics Zoo is used to perform distributed training. For more information, see [Analytics Zoo for distributed TensorFlow](https://analytics-zoo.github.io/master/?spm=a2c4g.11186623.2.27.7b356eac4tRUP0#https://analytics-zoo.github.io/master/?spm=a2c4g.11186623.2.27.7b356eac4tRUP0).

# **intel**

- <sup>1</sup> Based on Alibaba Cloud testing. Source: Alibaba Cloud. "Detailed explanation of the performance parameters of the seventh-generation high-frequency instance of Alibaba Cloud Server ECS." June 2020. <https://developer.aliyun.com/article/765901>.
- <sup>2</sup> Up to 1.93x higher AI training performance with a 3rd Generation Intel Xeon Scalable processor supporting Intel DL Boost with BF16 vs. a prior-generation processor with ResNet-50 throughput for image classification. **New configuration:** 1 node, 4 x 3rd Generation Intel Xeon Platinum 8380H processor (pre-production 28 cores, 250 W) with 384 GB total memory (24 x 16 GB, 3,200<br>GHz), 800 GB Intel SSD drive, ReSNe
- <sup>3</sup> Up to 1.87x higher AI inference performance with a 3rd Generation Intel Xeon Scalable processors supporting Intel DL Boost with BF16 compared to prior-generation processors using FP32<br>on ResNet-50 throughput for image total memory (24 x 16 GB, 3,200 GHz), 800 GB Intel SSD, ucode 0x700001b, Intel HT Technology on, Intel Turbo Boost Technology on with Ubuntu 20.04 LTS, Linux 5.4.0-26,28,29-generic,<br>ResNet-50 v1.5. Throughput: <u>https://git</u> ResNet-50 v1.5. Throughput: <u>https://github.com/Intel-tensorflow/tensorflow</u> -b bf16/base, commit#828738642760358b388d8f615ded0c213f10c99a, Model Zoo: <u>[https://github.com/IntelAI/](https://github.com/IntelAI/models)</u><br><u>models</u> [-b v1.6.1](https://github.com/IntelAI/models), ImageNet dataset, one
- <sup>4</sup> Up to 1.7x more Al training performance with a 3rd Generation Intel Xeon Scalable processor supporting Intel DL Boost with BF16 vs. a prior-generation processor on BERT throughput for<br>natural language processing. New c FP32, BS=12, tested by Intel on 5/18/2020.
- <sup>5</sup> Up to 1.9x higher AI inference performance with a 3rd Generation Intel Xeon Scalable processor supporting Intel DL Boost with BF16 vs. a prior-generation processor with FP32 for BERT<br>throughput for natural language pro (24 x 16 GB, 3,200 GHz), 800 GB Intel SSD, ucode 0x700001b, Intel HT Technology on, Intel Turbo Boost Technology on with Ubuntu 20.04 LTS, Linux 5.4.0-26,28,29-generic, BERT-Large (QA).<br>Throughput: https://github.com/Intel
- ⁶ 1.775x performance improvement based on Alibaba Cloud testing using FP32 and bfloat16 on an Alibaba Cloud ECS ecx.hfc7.24xlarge instance. For details on how to get the specified cloud instance, see "[Step 1: Create an ECS instance with a high clock speed](#page-1-0)

Performance varies by use, configuration and other factors. Learn more at [www.Intel.com/PerformanceIndex](http://www.Intel.com/PerformanceIndex).

Performance results are based on testing as of dates shown in configurations and may not reflect all publicly available updates. See backup for configuration details. No product or component can be absolutely secure.

Your costs and results may vary.

Intel technologies may require enabled hardware, software or service activation.

© Intel Corporation. Intel, the Intel logo, and other Intel marks are trademarks of Intel Corporation or its subsidiaries. Other names and brands may be claimed as the property of others.

Printed in USA **Drawing Community Community** CO221/RG/PRW/PDF Please Recycle 346506-001US